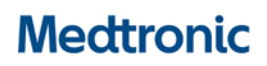

**Medtronic (Schweiz) AG** Talstrasse 9 3053 Münchenbuchsee www.medtronic.ch

Tel. 031 868 01 00 Fax 031 868 01 99 E-Mail [swisscontact@medtronic.com](mailto:swisscontact@medtronic.com)

# **Information Urgente de Sécurité DÉBITS BASAUX DANS LES RAPPORTS CARELINK™**

CareLink™ Personal v14.1a (MMT-7333) utilisant le logiciel de chargement CareLink™ (ACC-7350) Système CareLink™ v3.1a (MMT-7350) utilisant le logiciel de chargement CareLink™ (ACC-7350)

Décembre 2020

*Référence Medtronic : FA947*

Cher client,

Vous recevez ce courrier car il se peut que vous, ou le fournisseur de soins agissant en votre nom, ayez généré un rapport dans le logiciel CareLink™ après le 27 août 2020 en utilisant une version affectée du logiciel de chargement. Votre sécurité étant notre priorité absolue, nous devons vous informer d'un problème potentiel lié à des réglages de débit basal qui pourraient ne pas être indiqués ou être incomplets dans les rapports CareLink™. À ce jour, nous n'avons reçu aucun rapport indiquant des blessures ou des dommages causés à des patients qui seraient dûs à ce problème

#### **Description du problème :**

Medtronic a publié le 27 août 2020, une mise à jour du logiciel de chargement CareLink™. L'installation du nouveau logiciel de chargement, version 3.1.2.000 ou 3.1.5.000 sur un ordinateur utilisé par la suite pour générer un rapport CareLink™ peut conduire à l'une des situations suivantes :

- 1. Certains rapports pourraient ne pas indiquer tous les débits basaux programmés sur la pompe à insuline. Le champ du débit basal total sur 24 heures pourraient alors être vide dans le rapport Device Settings (Instantané des réglages).
- 2. Certains rapports pourraient n'afficher que certains débits basaux programmés et certains débits basaux de la pompe à insuline pourraient ne pas être indiqués dans les rapports. Cela peut conduire à un calcul erroné du débit basal total sur 24 heures dans le rapport Device Settings (Instantané des réglages).

Ce problème pourrait affecter les rapports suivants du logiciel CareLink™ : Device Settings (Instantané des réglages), Daily Review/Daily Details (Revue quotidienne/Détail quotidien), Weekly Review (Revue hebdomadaire), et Sensor & Meter Overview (Capteur et lecteur).

Historiquement, les rapports CareLink™ ont été utilisés pour ajuster les réglages du traitement ou pour transférer les réglages d'une ancienne pompe sur une nouvelle pompe. Si toutes les situations suivantes se présentent, elles pourraient conduire à l'administration de doses trop faibles ou trop élevées d'insuline et entraîner un taux de glucose sanguin bas (hypoglycémie, perte de conscience), et/ou un taux de glucose sanguin élevé (hyperglycémie) :

- a) les réglages du traitement ont été ajustés ou transférés d'une pompe sur une autre, et
- b) ces actions ont été effectuées sur la base d'un rapport généré par le logiciel de chargement CareLink™ version 3.1.2.000 ou 3.1.5.000 dans lequel les débits basaux ne sont pas indiqués ou sont incomplets, et
- c) vous utilisez le mode Manuel (uniquement applicable pour MiniMedTM 670G)

## **Résolution :**

Le 12 novembre 2020, une nouvelle version du logiciel de chargement CareLink™ a été publiée. Ce logiciel de chargement résout complètement ce problème mais il doit être installé sur chaque ordinateur qui est utilisé pour charger les pompes sur le système logiciel CareLink™. Tant que la nouvelle version 3.1.6.000 du logiciel de chargement CareLink™ n'a pas été installée, les débits basaux pourraient ne pas être indiqués ou être incomplets dans les rapports CareLink™.

Veuillez installer dès que possible la nouvelle version du logiciel de chargement CareLink™ sur chaque ordinateur personnel que vous utilisez pour charger votre pompe à insuline et n'utilisez pas les rapports CareLink™ tant que la nouvelle installation n'a pas été effectuée.

## **Actions requises :**

- 1. Installez la nouvelle version 3.1.6.000 du logiciel de chargement CareLink™ disponible dans le logiciel CareLink™ sur chaque ordinateur que vous utilisez pour charger les pompes. Pour vérifier votre version actuelle du logiciel de chargement ou pour savoir comment installer la dernière version, reportez-vous à la section des questions fréquemment posées à la fin de ce courrier.
- 2. Si des réglages d'insuline ont été ajustés sur la base d'un rapport CareLink™ impacté, revoyez vos réglages avec votre fournisseur de soins et déterminez si des corrections sont nécessaires.
- 3. En cas de transfert des réglages d'une pompe à insuline sur une autre avant d'avoir installé la nouvelle version du logiciel de chargement, reportez-vous uniquement aux réglages de l'ancienne pompe à insuline, car les réglages peuvent ne pas figurer ou être incomplets dans un rapport CareLink™ impacté tant que la nouvelle version du logiciel de chargement n'a pas été installée, que la pompe n'est pas à nouveau chargée et que de nouveaux rapports ne sont pas générés.
	- Si vous avez reçu une pompe neuve ou de remplacement et ne pouvez pas accéder aux réglages de votre ancienne pompe à insuline, vérifiez ou établissez les réglages avec votre fournisseur de soins.
- 4. Si vous ou votre fournisseur de soins avez installé la version 3.1.2.000 ou 3.1.5.000 du logiciel de chargement sur un quelconque ordinateur et affiché ou généré des rapports CareLink™ après le 27 août 2020, ne tenez pas compte de ces rapports et générez-les à nouveau après l'installation de la version 3.1.6.000 du logiciel de chargement CareLink™, si nécessaire, dans le logiciel CareLink™.

Chez Medtronic, nous nous engageons à offrir des traitements sûrs et efficaces à nos clients. Nous vous remercions pour le temps et l'attention que vous avez consacrés à la lecture de cet avis important.

Comme toujours, nous sommes là pour vous aider. Si vous avez d'autres questions ou besoin d'aide, contactez le service d'assistance en ligne de Medtronic au 0800 633 333.

Cordialement,

Medtronic (Suisse) SA

Annexe :

- Questions fréquemment posées

## **QUESTIONS FRÉQUEMMENT POSÉES**

#### **Q1. COMMENT RÉINITIALISER MON MOT DE PASSE CARELINK™ PERSONAL ?**

Un lien « Forgot your password? » (« Mot de passe oublié ? ») est disponible sur la page d'accueil de CareLink™ Personal. Vous devez saisir votre nom d'utilisateur, votre adresse e-mail et confirmer le ReCaptcha pour envoyer une demande de réinitialisation de mot de passe. Lorsque l'envoi de votre demande a réussi, un e-mail sera envoyé à l'adresse e-mail que vous avez indiquée, avec un lien pour réinitialiser votre mot de passe.

## **Q2. COMMENT VÉRIFIER MA VERSION ACTUELLE DU LOGICIEL DE CHARGEMENT ?**

Pour confirmer votre version actuelle du logiciel de chargement CareLink™, cliquez sur le bouton « Upload Now » (« Télécharger maintenant »). Lorsque la fenêtre du logiciel de chargement s'affiche, vérifiez le numéro de version dans le coin supérieur gauche de la fenêtre contextuelle. La version doit être 3.1.6.000.

## **Q3. COMMENT INSTALLER LA NOUVELLE VERSION DU LOGICIEL DE CHARGEMENT ?**

Si le logiciel de chargement CareLink™ est déjà installé, une fenêtre contextuelle « Update Available » (« Mise à jour disponible ») s'affiche lors de votre prochaine tentative de chargement de la pompe. Cliquez simplement sur le texte en bleu «Click Here To Download » («Cliquez ici pour télécharger ») pour une mise à niveau vers la nouvelle version.

#### Mise à jour disponible

Une nouvelle version de l'application de télétransmission est disponible. Vous pouvez cliquer sur le lien ci-dessous pour fermer l'application de télétransmission et commencer le téléchargement du programme d'installation.

Lorsque le téléchargement est terminé, veuillez exécuter le programme d'installation pour installer la mise à jour. Des droits d'administrateur peuvent être nécessaires pour exécuter le programme d'installation.

Si vous ne souhaitez pas installer la mise à jour dans l'immédiat, veuillez cliquer sur Continuer ci-dessous.

#### Cliquez ici pour télécharger

Après avoir installé la mise à jour, retournez au site Web CareLink pour télétransmettre les données de votre appareil.

#### Poursuivre sans mettre à jour

Si le logiciel de chargement CareLink™ n'est pas installé, cliquez sur « How to Install Uploader » («Comment installer le logiciel de chargement ») situé sous le bouton « Upload Now » (« Télécharger maintenant ») et suivez les étapes indiquées.

## **Q4. QUELLES POMPES SONT COMPATIBLES AVEC LA NOUVELLE VERSION DU LOGICIEL DE CHARGEMENT (VERSION 3.1.6.000) ?**

Toutes les pompes à insuline Medtronic disponibles dans le commerce sont compatibles avec la version 3.1.6.000 du logiciel de chargement CareLink™.